# **Get Documents From Icloud**

As recognized, adventure as without difficulty as experience about lesson, amusement, as with ease as contract can be gotten by just checking out a books Get Documents From Idoud moreover it is not directly done, you could resign yourself to even more with reference to this life, something like the world.

We pay for you this proper as well as simple exaggeration to acquire those all. We come up with the money for Get Documents From Icloud and numerous ebook collections from fictions to scientific research in any way. accompanied by them is this Get Documents From Icloud that can be your partner.

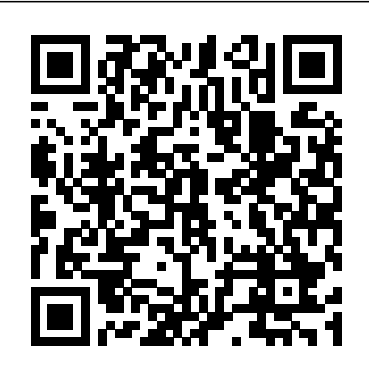

Sign in to iCloud to access your photos, videos, documents, notes, contacts, and more. Use your Apple ID or create a new account to start using Apple services.

Upload and download files from iCloud Drive on iCloud.com ...

How to Sync Your Mac Desktop and Documents Folder to iCloud iCloud - Apple

How to Recover iCloud Data **How To Recover ANY iCloud Deleted Data (Files,**

**Documents, Reminders...)** Turn off iCloud Drive and Restore files to Mac Desktop How want. Get to them on any device you want. To Share iCloud Folders (FINALLY!)

How to Make Sure iCloud Drive is Syncing How to view and open iCloud Drive Files on iPhone/iPad

How to view all photos stored in iCloudHow to Sync ibooks across all Apple devices How to recover a lost document with iCloud Drive How To Share Documents Using iCloud and Files. Organising Files in Apple's iCloud - The Basic Edition How To Transfer from iCloud with restoring iDevice, all the current data and settings on your iPhone iPad iCloud Photos/Videos to ANY Computer! **How To Manage Mac iCloud Storage** [2019] How To Manage iCloud Drive Files on iPhone/iPad The Top 5 Things You Should Do First When You Get a New Mac **I was a victim of using ICloud Drive for storage-Where is the outrage?**

Increase your iPhone iCloud Storage from 5GB to 50GB (All iPhones) Download iCloud Photos to your Mac iCloud Tutorial - Apple iCloud iPhone Storage x iCloud Storage + AWESOME Tip!! How to Access iCloud Photos on iPhone/iPad [Easy \u0026 Quick] **How to Transfer Files/Pics From iCloud Directly To External Hard Drive** How to Recover Deleted Photos, Contacts, and Other Files from iCloud? HOW TO USE ICLOUD How To Delete iCloud Storage / Free Up iCloud Space on iPhone Sync your Mac's Desktop and Documents in iCloud iCloud for Windows 10! [EVERYTHING EXPLAINED] - 2020 How to Delete Documents and Data from iPhone or iPad to Free Up Space on iPhone? How To Use iCloud Drive in 2020

Understanding iCloud Drive and the Optimize Mac Storage Option (#1627) Get Documents From Icloud

How to Access iCloud Drive Files from Windows PC Using iCloud.com Open any web browser that's installed on your PC and head over to iCloud.com. Type in your Apple ID details and click on... You'll now be taken to the iCloud dashboard. Simply click on the iCloud Drive icon as shown in the screenshot ...

### How to Access iCloud Drive Files from Windows PC

Recover recently deleted documents on iCloud website. Visit iCloud.com in a browser. Click iCloud Drive on the main menu. Click Recently Deleted item. Recover the documents that you want to keep. Like I mentioned, Apple regularly archives the documents in apps that support iCloud Drive. These archived documents can be recovered from iCloud website.

### [2020 Newest] How to Retrieve Documents from iCloud on iPhone

To see your saved files on a Mac, go to Finder > iCloud Drive. On your iPhone, iPad, or iPod touch, go to the Files app. On a PC with iCloud for Windows, go to File Explorer > iCloud Drive. If you still don't see the latest changes or you see an "in-progress change" icon or the iCloud icon in the notification area (system tray), try to save a new document to the iCloud Drive folder. Then check the iCloud Drive folder to see if the changes appear.

# Access iCloud Drive files from your iPhone and other ...

In iCloud Drive on iCloud.com, select the files you want to download, then click in the iCloud Drive toolbar. The files are saved in the Downloads folder on your computer (or other folder specified in your web browser's preference or option settings).

### Upload and download files from iCloud Drive on iCloud.com ...

Step 1 Open Finder and click "iCloud Drive", and locate "Documents" folder in iCloud Drive. Step 2 Click "File" in the menu, select "New Finder Window", and navigate to your enough free storage to download all those files on your Mac. local "Documents" folder. Step 3 Select all the files in iCloud Drive Documents folder, drag and drop these files to your ...

# How to Move Documents from iCloud Back to Mac

Add your Desktop and Documents files to iCloud Drive ... How to Access & Edit iCloud Files from iPhone & iPad To download your Desktop and Documents folders, open a new Finder window and select iCloud Drive from the sidebar. Find the Desktop and Documents folders in iCloud Drive, then drag and drop them to your Macintosh HD. Of course, it's only possible to do this if you have

On your Mac or PC. On iCloud.com, click Photos and select a photo or video. Hold the command key on your Mac or control key on your PC to select multiple photos or videos. Click and hold the download button in the upper corner of the window.

# Download iCloud photos and videos - Apple Support

Use these steps to download files stored in iCloud Drive, or files that are accessible from iWork apps on iCloud.com: Sign in to iCloud.com. Open iCloud Drive. Find and select the file. Click Download at the top of the page or double-click the file. The document downloads to your default downloads location.

### Archive or make copies of the information you store in iCloud

the last reset & restore. Is there any way to access/get iCloud backup for iPhone?"

Top 3 Methods to Download iCloud Backup Files to PC Sign in to iCloud to access your photos, videos, documents, notes, contacts, and more. Use your Apple ID or create a new account to start using Apple services.

### iCloud

On iCloud.com Sign in to iCloud.com with your Apple ID. Go to iCloud Drive. Doubleclick the Desktop or Documents folder.

Add your Desktop and Documents files to iCloud Drive ...

The files you keep safe in iCloud Drive are easy to get to, no matter which device you're using. You can access all your files from the Files app on iOS and iPadOS, the Finder on your Mac, File Explorer for Windows PCs, or iCloud.com. Organize files however you

# iCloud - Apple

Retrieve Files from iCloud by Restoring Your iDevice. Retrieving data or information will be erased. If you just want to extract some specific iOS data or file from iCloud, you can move to Method 1 to make it.

How to Retrieve Data from iCloud without Restoring iDevice ...

Open the "Files" app from the home screen of your iPhone and iPad. Under the Browse menu of the Files app, tap on "iCloud Drive" as shown in the screenshot below. Here, you'll be able to view all the folders that are stored on iCloud. To make changes here, tap "Select" at the top-right corner of the screen.

# How to Access & Edit iCloud Files from iPhone & iPad

If your iCloud storage is full and you don't want to pay for more space, you can delete items using your computer, iPhone, or iPad. Deleting files, folders, and messages from iCloud deletes them everywhere you use your Apple ID.

# 6 Easy Ways to Delete Items from iCloud - wikiHow

To download your Desktop and Documents folders, open a new Finder window and select iCloud Drive from the sidebar. Find the Desktop and Documents folders in iCloud Drive, then drag and drop them to your Macintosh HD. Of course, it's only possible to do this if you have enough free storage to download all those files on your Mac.

How to Sync Your Mac Desktop and Documents Folder to iCloud

But I can make an iCloud backup. I'd like to download iCloud backup to my computer so that I can see the backup file and manually recover/transfer my old pictures and everything I have from iCloud files." "iPhone can't restore data properly from iCloud after at the top of the page or double-click the file. The document downloads to your default downloads Use these steps to download files stored in iCloud Drive, or files that are accessible from iWork apps on iCloud.com: Sign in to iCloud.com. Open iCloud Drive. Find and select the file. Click Download

Once your desktop and Documents folder are stored in iCloud, you can access and even edit them on your iPhone or iPad. Open the Files app on your iPhone or iPad. Tap the Desktop or Documents folder. Tap the file you want to open.

### How to save your Desktop and Documents folder to iCloud ...

Note that in iOS 11, the app is called Files. You have 5GB of free storage for iCloud Drive, iCloud Backup, iCloud Photo Library, iCloud Mail, and the information from your apps that use iCloud. To get more, you need to pay \$0.99/month for 50GB, \$2.99/moth for 200GB or \$9.99/month for 2TB.

### iCloud Drive Not Syncing - How to Fix

At the top of this page, and every other page where you're able to upload files within the iCloud web interface's apps, you'll see a cloud-shaped icon with an up-facing arrow going through it. This is the upload icon, and clicking it on it will bring up a prompt to search your system and upload a new file or multiple new files.

### iCloud Drive Not Syncing - How to Fix

But I can make an iCloud backup. I'd like to download iCloud backup to my computer so that I can see the backup file and manually recover/transfer my old pictures and everything I have from iCloud files." "iPhone can't restore data properly from iCloud after the last reset & restore. Is there any way to access/get iCloud backup for iPhone?"

Archive or make copies of the information you store in iCloud On your Mac or PC. On iCloud.com, click Photos and select a photo or video. Hold the command key on your Mac or control key on your PC to select multiple photos or videos. Click and hold the download button in the upper corner of the window.

Once your desktop and Documents folder are stored in iCloud, you can access and even edit them on your iPhone or iPad. Open the Files app on your iPhone or iPad. Tap the Desktop or Documents folder. Tap the file you want to open.

### location. Download iCloud photos and videos - Apple Support

# How to Access iCloud Drive Files from Windows PC

At the top of this page, and every other page where you're able to upload files within the iCloud web interface's apps, you'll see a cloud-shaped icon with an up-facing arrow going through it. This is the upload icon, and clicking it on it will bring up a prompt to search your system and upload a new file or multiple new files. Open the "Files" app from the home screen of your iPhone and iPad. Under the Browse menu of the Files app, tap on "iCloud Drive" as shown in the screenshot below. Here, you'll be able to view all the folders that are stored on iCloud. To make changes here, tap "Select" at the top-right corner of the screen. To see your saved files on a Mac, go to Finder > iCloud Drive. On your iPhone, iPad, or iPod touch, go to the Files app. On a PC with iCloud for Windows, go to File Explorer > iCloud Drive. If you still don't see the latest changes or you see an "in-progress change" icon or the iCloud icon in the notification area (system tray), try to save a new document to the iCloud Drive folder. Then check the iCloud Drive folder to see if the changes appear. How to Access iCloud Drive Files from Windows PC Using iCloud.com Open any web browser that's installed on your PC and head over to iCloud.com. Type in your Apple ID details and click on... You'll now be taken to the iCloud dashboard. Simply click on the iCloud Drive icon as shown in the screenshot ...

### How to Recover iCloud Data **How To Recover ANY iCloud Deleted Data (Files, Documents, Reminders...)** *Turn off iCloud Drive and Restore files to Mac Desktop How To Share iCloud Folders (FINALLY!)*

How to view all photos stored in iCloud*How to Sync ibooks across all Apple devices How to recover a lost document with iCloud Drive* How To Share Documents Using iCloud and Files. Organising Files in Apple's iCloud - The Basic Edition How To Transfer iCloud Photos/Videos to ANY Computer! **How To Manage Mac iCloud Storage** *[2019] How To Manage iCloud Drive Files on iPhone/iPad The Top 5 Things You Should Do First When You Get a New Mac* **I was a victim of using ICloud Drive for storage- Where is the outrage?**

Increase your iPhone iCloud Storage from 5GB to 50GB (All iPhones) Download iCloud Photos to your Mac iCloud Tutorial - Apple iCloud iPhone Storage x iCloud Storage + AWESOME Tip!! How to Access iCloud Photos on iPhone/iPad [Easy \u0026 Quick] **How to Transfer Files/Pics From iCloud Directly To External Hard Drive** How to Recover Deleted Photos, Contacts, and Other Files from iCloud? HOW TO USE ICLOUD How To Delete iCloud Storage / Free Up iCloud Space on iPhone Sync your Mac's Desktop and Documents in iCloud iCloud for

Windows 10! [EVERYTHING EXPLAINED] - 2020 How to Delete Documents and Data from iPhone or iPad to Free Up Space on iPhone? How To Use iCloud Drive in 2020

How to Make Sure iCloud Drive is SyncingHow to view and open iCloud Drive Files on iPhone/iPad

Understanding iCloud Drive and the Optimize Mac Storage Option (#1627) Get Documents From Icloud

 Step 1 Open Finder and click "iCloud Drive", and locate "Documents" folder in iCloud Drive. Step 2 Click "File" in the menu, select "New Finder Window", and navigate to your local "Documents" folder. Step 3 Select all the files in iCloud Drive Documents folder, drag and drop these files to your ...

Note that in iOS 11, the app is called Files. You have 5GB of free storage for iCloud Drive, iCloud Backup, iCloud Photo Library, iCloud Mail, and the information from your apps that use iCloud. To get more, you need to pay \$0.99/month for 50GB, \$2.99/moth for 200GB or \$9.99/month for 2TB. iCloud

6 Easy Ways to Delete Items from iCloud - wikiHow

Recover recently deleted documents on iCloud website. Visit iCloud.com in a browser. Click iCloud Drive on the main menu. Click Recently Deleted item. Recover the documents that you want to keep. Like I mentioned, Apple regularly archives the documents in apps that support iCloud Drive. These archived documents can be recovered from iCloud website.

[2020 Newest] How to Retrieve Documents from iCloud on iPhone

On iCloud.com Sign in to iCloud.com with your Apple ID. Go to iCloud Drive. Double-click the Desktop or Documents folder.

### How to Move Documents from iCloud Back to Mac

Retrieve Files from iCloud by Restoring Your iDevice. Retrieving data or information from iCloud with restoring iDevice, all the current data and settings on your iPhone iPad will be erased. If you just want to extract some specific iOS data or file from iCloud, you can move to Method 1 to make it.

How to Retrieve Data from iCloud without Restoring iDevice ...

If your iCloud storage is full and you don't want to pay for more space, you can delete items using your computer, iPhone, or iPad. Deleting files, folders, and messages from iCloud deletes them everywhere you use your Apple ID.

### How to Recover iCloud Data **How To Recover ANY iCloud Deleted Data (Files, Documents,**

**Reminders...)** *Turn off iCloud Drive and Restore files to Mac Desktop How To Share iCloud Folders (FINALLY!)*

How to view all photos stored in iCloud*How to Sync ibooks across all Apple devices How to recover a lost document with iCloud Drive* How To Share Documents Using iCloud and Files. Organising Files in Apple's iCloud - The Basic Edition How To Transfer iCloud Photos/Videos to ANY Computer! **How To Manage Mac iCloud Storage** *[2019] How To Manage iCloud Drive Files on iPhone/iPad The Top 5 Things You Should Do First When You Get a New Mac* **I was a victim of using ICloud Drive for storage- Where is the outrage?**

Increase your iPhone iCloud Storage from 5GB to 50GB (All iPhones) Download iCloud Photos to your Mac iCloud Tutorial - Apple iCloud iPhone Storage x iCloud Storage + AWESOME Tip!! How to Access iCloud Photos on iPhone/iPad [Easy \u0026 Quick] **How to Transfer Files/Pics From iCloud Directly To External Hard Drive** How to Recover Deleted Photos, Contacts, and Other Files from iCloud? HOW TO USE ICLOUD How To Delete iCloud Storage / Free Up iCloud Space on iPhone Sync your Mac's Desktop and Documents in iCloud iCloud for Windows 10! [EVERYTHING EXPLAINED] - 2020 How to Delete Documents and Data from iPhone or iPad to Free Up Space on iPhone? How To Use iCloud Drive in 2020

How to Make Sure iCloud Drive is Syncing How to view and open iCloud Drive Files on iPhone/iPad

Understanding iCloud Drive and the Optimize Mac Storage Option (#1627) Get Documents From Icloud How to Access iCloud Drive Files from Windows PC Using iCloud.com Open any web browser that's installed on your PC and head over to iCloud.com. Type in your Apple ID details and click on... You'll now be taken to the iCloud dashboard. Simply click on the iCloud Drive icon as shown in the screenshot

...

### How to Access iCloud Drive Files from Windows PC

Recover recently deleted documents on iCloud website. Visit iCloud.com in a browser. Click iCloud Drive on the main menu. Click Recently Deleted item. Recover the documents that you want to keep. Like I mentioned, Apple regularly archives the documents in apps that support iCloud Drive. These archived documents can be recovered from iCloud website.

### [2020 Newest] How to Retrieve Documents from iCloud on iPhone

To see your saved files on a Mac, go to Finder > iCloud Drive. On your iPhone, iPad, or iPod touch, go to the Files app. On a PC with iCloud for Windows, go to File Explorer > iCloud Drive. If you still don't see the latest changes or you see an "in-progress change" icon or the iCloud icon in the notification area (system tray), try to save a new document to the iCloud Drive folder. Then check the iCloud Drive folder to see if the changes appear.

Access iCloud Drive files from your iPhone and other ...

In iCloud Drive on iCloud.com, select the files you want to download, then click in the iCloud Drive toolbar. The files are saved in the Downloads folder on your computer (or other folder specified in your web browser's preference or option settings).

### Upload and download files from iCloud Drive on iCloud.com ...

Step 1 Open Finder and click "iCloud Drive", and locate "Documents" folder in iCloud Drive. Step 2 Click "File" in the menu, select "New Finder Window", and navigate to your local "Documents" folder. Step 3 Select all the files in iCloud Drive Documents folder, drag and drop these files to your ...

### How to Move Documents from iCloud Back to Mac

On your Mac or PC. On iCloud.com, click Photos and select a photo or video. Hold the command key on your Mac or control key on your PC to select multiple photos or videos. Click and hold the download button in the upper corner of the window.

### Download iCloud photos and videos - Apple Support

Use these steps to download files stored in iCloud Drive, or files that are accessible from iWork apps on iCloud.com: Sign in to iCloud.com. Open iCloud Drive. Find and select the file. Click Download at the top of the page or double-click the file. The document downloads to your default downloads location.

### Archive or make copies of the information you store in iCloud

But I can make an iCloud backup. I'd like to download iCloud backup to my computer so that I can see the backup file and manually recover/transfer my old pictures and everything I have from iCloud files." "iPhone can't restore data properly from iCloud after the last reset & restore. Is there any way to access/get iCloud backup for iPhone?"

# Top 3 Methods to Download iCloud Backup Files to PC

Sign in to iCloud to access your photos, videos, documents, notes, contacts, and more. Use your Apple ID or create a new account to start using Apple services.

# iCloud

On iCloud.com Sign in to iCloud.com with your Apple ID. Go to iCloud Drive. Double-click the Desktop or Documents folder.

### Add your Desktop and Documents files to iCloud Drive ...

The files you keep safe in iCloud Drive are easy to get to, no matter which device you're using. You can access all your files from the Files app on iOS and iPadOS, the Finder on your Mac, File Explorer for Windows PCs, or iCloud.com. Organize files however you want. Get to them on any device you want.

#### iCloud - Apple

Retrieve Files from iCloud by Restoring Your iDevice. Retrieving data or information from iCloud with restoring iDevice, all the current data and settings on your iPhone iPad will be erased. If you just want to extract some specific iOS data or file from iCloud, you can move to Method 1 to make it.

#### How to Retrieve Data from iCloud without Restoring iDevice ...

Open the "Files" app from the home screen of your iPhone and iPad. Under the Browse menu of the Files app, tap on "iCloud Drive" as shown in the screenshot below. Here, you'll be able to view all the folders that are stored on iCloud. To make changes here, tap "Select" at the top-right corner of the screen.

#### How to Access & Edit iCloud Files from iPhone & iPad

If your iCloud storage is full and you don't want to pay for more space, you can delete items using your computer, iPhone, or iPad. Deleting files, folders, and messages from iCloud deletes them everywhere you use your Apple ID.

#### 6 Easy Ways to Delete Items from iCloud - wikiHow

To download your Desktop and Documents folders, open a new Finder window and select iCloud Drive from the sidebar. Find the Desktop and Documents folders in iCloud Drive, then drag and drop them to your Macintosh HD. Of course, it's only possible to do this if you have enough free storage to download all those files on your Mac.

### How to Sync Your Mac Desktop and Documents Folder to iCloud

Once your desktop and Documents folder are stored in iCloud, you can access and even edit them on your iPhone or iPad. Open the Files app on your iPhone or iPad. Tap the Desktop or Documents folder. Tap the file you want to open.

### How to save your Desktop and Documents folder to iCloud ...

Note that in iOS 11, the app is called Files. You have 5GB of free storage for iCloud Drive, iCloud Backup, iCloud Photo Library, iCloud Mail, and the information from your apps that use iCloud. To get more, you need to pay \$0.99/month for 50GB, \$2.99/moth for 200GB or \$9.99/month for 2TB.

### iCloud Drive Not Syncing - How to Fix

At the top of this page, and every other page where you're able to upload files within the iCloud web interface's apps, you'll see a cloud-shaped icon with an up-facing arrow going through it. This is the upload icon, and clicking it on it will bring up a prompt to search your system and upload a new file or multiple new files.

Access iCloud Drive files from your iPhone and other ... Top 3 Methods to Download iCloud Backup Files to PC

In iCloud Drive on iCloud.com, select the files you want to download, then click in the iCloud Drive toolbar. The files are saved in the Downloads folder on your computer (or other folder specified in your web browser's preference or option settings).

How to save your Desktop and Documents folder to iCloud ...

The files you keep safe in iCloud Drive are easy to get to, no matter which device you're using. You can access all your files from the Files app on iOS and iPadOS, the Finder on your Mac, File Explorer for Windows PCs, or iCloud.com. Organize files however you want. Get to them on any device you want.